### ○ 補助事業ポータルとは?

補助事業ポータルは、SIIが提供するWEBページで、「補助事業申込書」と「新規システムの事前相談票」を作成する ことができます。

「補助事業申込書-作成」機能を利用すると、画面の案内に従って必要項目を入力することで、 より効率的に申込書類を作成することができます。

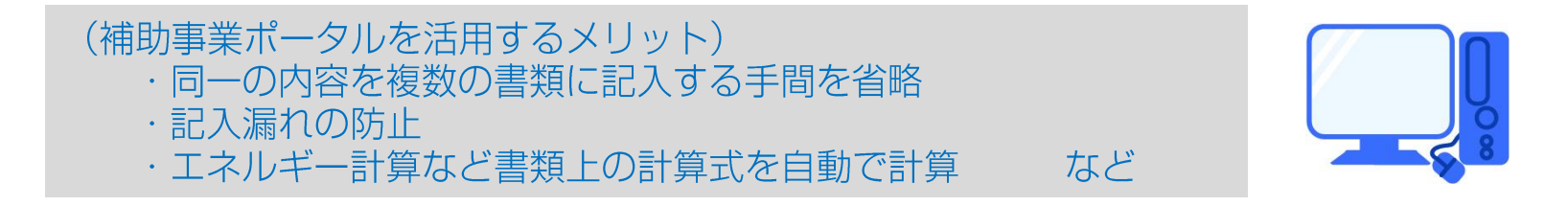

補助事業ポータルの利用には、SIIのホームページからアカウントの登録が必要になります。

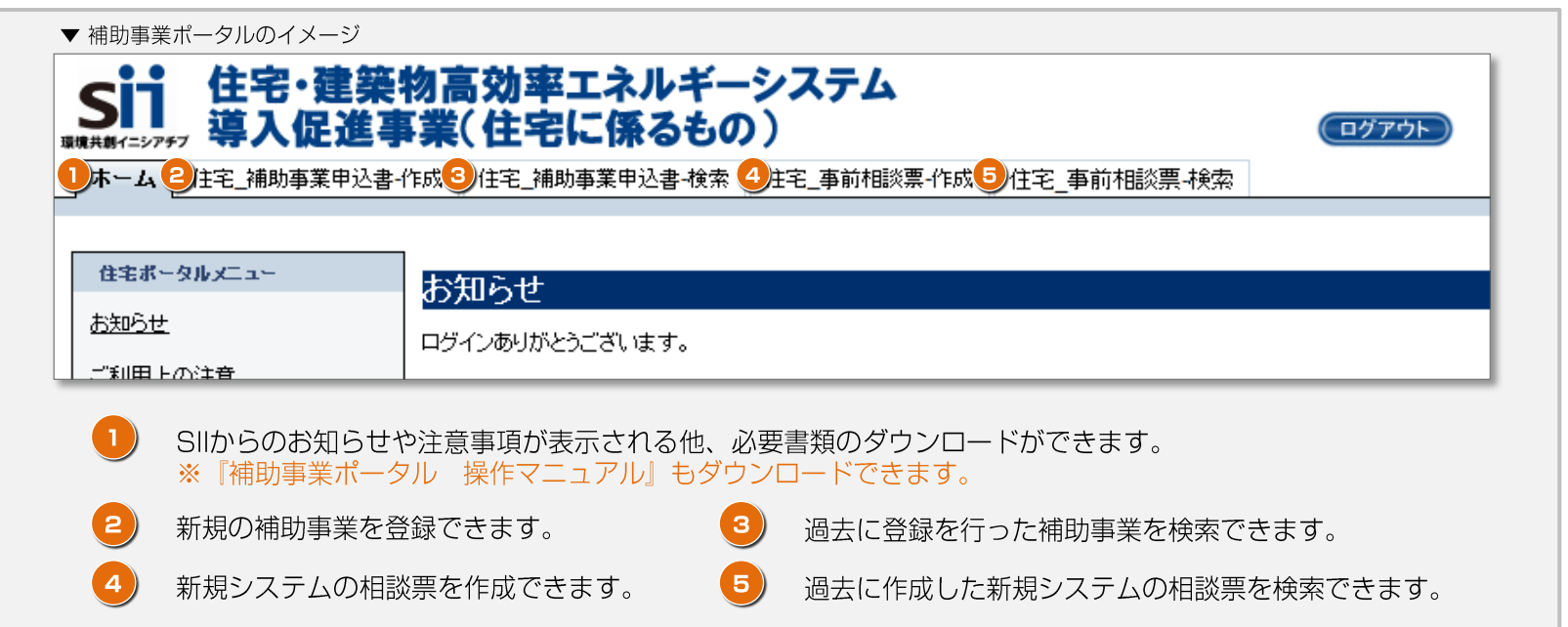

 $\mathbf 1$ 

# ○ ポータルを利用した申請までの流れ

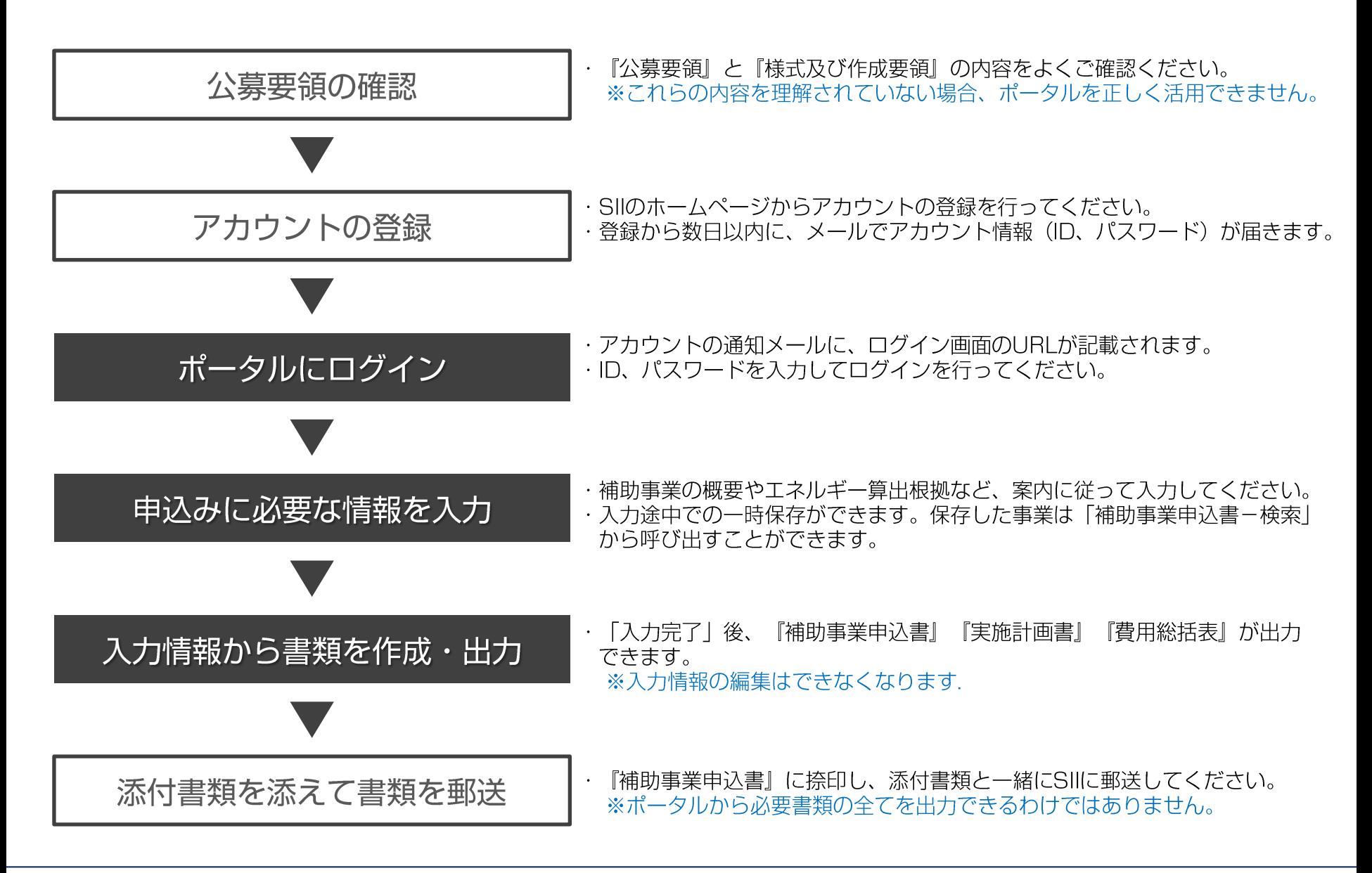

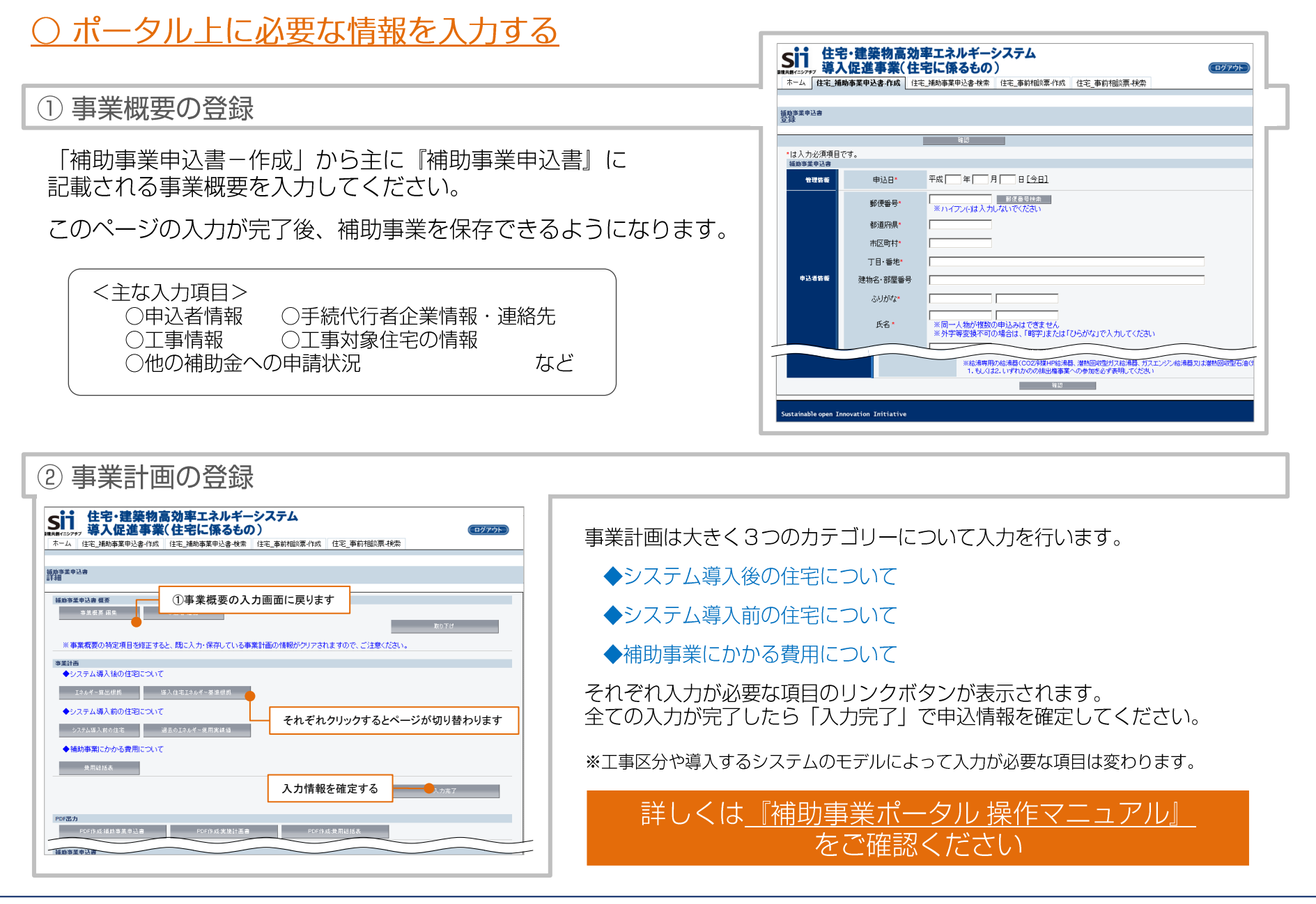

# )≪重要≫ポータルを利用する上での注意

#### ◆「公募要領」と「様式及び作成要領」をよく理解した上で活用してください

本機能は補助事業申込書の一部を作成するための機能であり、申込内容が適正であることを保証するものではありません。 公募要領を理解しないで正確に活用することはできませんので、ご注意ください。

#### ◆本ポータルの補助事業申込書作成 機能は申込みを完了・受付するものではありません

本ポータル上で、全ての入力が終わっても補助事業の申込みを完了することはできません。 入力完了後、申込書式を出力し、全ての添付書類と併せて郵送してください。 申込期間内に到着した書類に対して受付を行います。

### ◆入力した情報と出力した書類をご確認ください

本ポータル上で、入力された情報はSIIのデータベースに登録され、審査過程で活用されます。 提出する申請書類に記載された内容と、申請書作成機能上で入力した情報に相違がないことを、必ず確認してください。

#### ◆ 1 物件につき 1 申込み、同一申込者が複数の物件を申込むことはできません。

本ポータル上で、複数の補助事業を登録することができます。

ただし、同一の申込者が複数の物件について補助を申込むことはできません。(手続代行者はその限りではありません)

≪利用にあたって≫

・補助事業者や手続代行者など、実際に申込書を作成する(入力を行う)人がアカウントの登録を行ってください。

・複数の方で申込書の作成を行う場合も代表者がアカウントを取得してください。 (一つの補助事業に対し、複数のアカウントを発行することはできません)